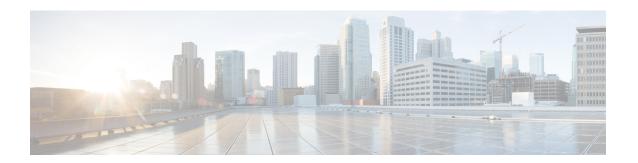

# **Configuring RADIUS**

The RADIUS security system is a distributed client/server system that secures networks against unauthorized access. In the Cisco implementation, RADIUS clients run on Cisco devices and send authentication requests to a central RADIUS server that contains all user authentication and network service access information.

- Prerequisites for Configuring RADIUS, on page 1
- Restrictions for Configuring RADIUS, on page 2
- Information about RADIUS, on page 2
- How to Configure RADIUS, on page 22
- Configuration Examples for RADIUS, on page 37
- Additional References for RADIUS, on page 40
- Feature Information for RADIUS, on page 41

# **Prerequisites for Configuring RADIUS**

This section lists the prerequisites for controlling Device access with RADIUS.

#### General:

- RADIUS and Authentication, Authorization, and Accounting (AAA) must be enabled to use any of the configuration commands in this chapter.
- RADIUS is facilitated through AAA and can be enabled only through AAA commands.
- Use the **aaa new-model** global configuration command to enable AAA.
- Use the aaa authentication global configuration command to define method lists for RADIUS authentication.
- Use **line** and **interface** commands to enable the defined method lists to be used.
- At a minimum, you must identify the host or hosts that run the RADIUS server software and define the
  method lists for RADIUS authorization. You can optionally define method lists for RADIUS authorization
  and accounting.
- You should have access to and should configure a RADIUS server before configuring RADIUS features on your Device.
- The RADIUS host is normally a multiuser system running RADIUS server software from Cisco (Cisco Secure Access Control Server Version 3.0), Livingston, Merit, Microsoft, or another software provider. For more information, see the RADIUS server documentation.

To use the Change-of-Authorization (CoA) interface, a session must already exist on the switch. CoA
can be used to identify a session and enforce a disconnect request. The update affects only the specified
session.

#### For RADIUS operation:

 Users must first successfully complete RADIUS authentication before proceeding to RADIUS authorization, if it is enabled.

# **Restrictions for Configuring RADIUS**

This topic covers restrictions for controlling Device access with RADIUS.

#### General:

• To prevent a lapse in security, you cannot configure RADIUS through a network management application.

RADIUS is not suitable in the following network security situations:

- Multiprotocol access environments. RADIUS does not support AppleTalk Remote Access (ARA), NetBIOS Frame Control Protocol (NBFCP), NetWare Asynchronous Services Interface (NASI), or X.25 PAD connections.
- Switch-to-switch or router-to-router situations. RADIUS does not provide two-way authentication.
   RADIUS can be used to authenticate from one device to a non-Cisco device if the non-Cisco device requires authentication.
- Networks using a variety of services. RADIUS generally binds a user to one service model.

# Information about RADIUS

### **RADIUS and Switch Access**

This section describes how to enable and configure RADIUS. RADIUS provides detailed accounting information and flexible administrative control over the authentication and authorization processes.

### **RADIUS Overview**

RADIUS is a distributed client/server system that secures networks against unauthorized access. RADIUS clients run on supported Cisco routers and switches. Clients send authentication requests to a central RADIUS server, which contains all user authentication and network service access information.

Use RADIUS in these network environments that require access security:

Networks with multiple-vendor access servers, each supporting RADIUS. For example, access servers
from several vendors use a single RADIUS server-based security database. In an IP-based network with
multiple vendors' access servers, dial-in users are authenticated through a RADIUS server that has been
customized to work with the Kerberos security system.

- Turnkey network security environments in which applications support the RADIUS protocol, such as in an access environment that uses a *smart card* access control system. In one case, RADIUS has been used with Enigma's security cards to validates users and to grant access to network resources.
- Networks already using RADIUS. You can add a Cisco Device containing a RADIUS client to the network. This might be the first step when you make a transition to a TACACS+ server. See Figure 2: Transitioning from RADIUS to TACACS+ Services below.
- Network in which the user must only access a single service. Using RADIUS, you can control user access
  to a single host, to a single utility such as Telnet, or to the network through a protocol such as IEEE
  802.1x. For more information about this protocol, see Chapter 11, "Configuring IEEE 802.1x Port-Based
  Authentication."
- Networks that require resource accounting. You can use RADIUS accounting independently of RADIUS
  authentication or authorization. The RADIUS accounting functions allow data to be sent at the start and
  end of services, showing the amount of resources (such as time, packets, bytes, and so forth) used during
  the session. An Internet service provider might use a freeware-based version of RADIUS access control
  and accounting software to meet special security and billing needs.

Figure 1: Transitioning from RADIUS to TACACS+ Services

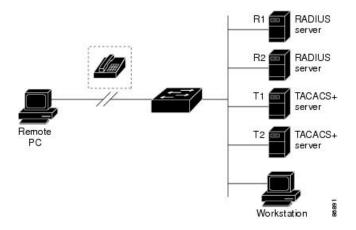

### **RADIUS Operation**

When a user attempts to log in and authenticate to a Device that is access controlled by a RADIUS server, these events occur:

- 1. The user is prompted to enter a username and password.
- 2. The username and encrypted password are sent over the network to the RADIUS server.
- 3. The user receives one of the following responses from the RADIUS server:
  - ACCEPT—The user is authenticated.
  - REJECT—The user is either not authenticated and is prompted to re-enter the username and password, or access is denied.
  - CHALLENGE—A challenge requires additional data from the user.
  - CHALLENGE PASSWORD—A response requests the user to select a new password.

The ACCEPT or REJECT response is bundled with additional data that is used for privileged EXEC or network authorization. The additional data included with the ACCEPT or REJECT packets includes these items:

- Telnet, SSH, rlogin, or privileged EXEC services
- Connection parameters, including the host or client IP address, access list, and user timeouts

# **Default RADIUS Configuration**

RADIUS and AAA are disabled by default.

To prevent a lapse in security, you cannot configure RADIUS through a network management application. When enabled, RADIUS can authenticate users accessing the switch through the CLI.

#### **RADIUS Server Host**

Switch-to-RADIUS-server communication involves several components:

- · Hostname or IP address
- Authentication destination port
- · Accounting destination port
- · Key string
- · Timeout period
- · Retransmission value

You identify RADIUS security servers by their hostname or IP address, hostname and specific UDP port numbers, or their IP address and specific UDP port numbers. The combination of the IP address and the UDP port number creates a unique identifier, allowing different ports to be individually defined as RADIUS hosts providing a specific AAA service. This unique identifier enables RADIUS requests to be sent to multiple UDP ports on a server at the same IP address.

If two different host entries on the same RADIUS server are configured for the same service—for example, accounting—the second host entry configured acts as a fail-over backup to the first one. Using this example, if the first host entry fails to provide accounting services, the %RADIUS-4-RADIUS\_DEAD message appears, and then the switch tries the second host entry configured on the same device for accounting services. (The RADIUS host entries are tried in the order that they are configured.)

A RADIUS server and the switch use a shared secret text string to encrypt passwords and exchange responses. To configure RADIUS to use the AAA security commands, you must specify the host running the RADIUS server daemon and a secret text (key) string that it shares with the switch.

The timeout, retransmission, and encryption key values can be configured globally for all RADIUS servers, on a per-server basis, or in some combination of global and per-server settings.

### **RADIUS Login Authentication**

To configure AAA authentication, you define a named list of authentication methods and then apply that list to various ports. The method list defines the types of authentication to be performed and the sequence in which

they are performed; it must be applied to a specific port before any of the defined authentication methods are performed. The only exception is the default method list. The default method list is automatically applied to all ports except those that have a named method list explicitly defined.

A method list describes the sequence and authentication methods to be queried to authenticate a user. You can designate one or more security protocols to be used for authentication, thus ensuring a backup system for authentication in case the initial method fails. The software uses the first method listed to authenticate users; if that method fails to respond, the software selects the next authentication method in the method list. This process continues until there is successful communication with a listed authentication method or until all defined methods are exhausted. If authentication fails at any point in this cycle—meaning that the security server or local username database responds by denying the user access—the authentication process stops, and no other authentication methods are attempted.

### **AAA Server Groups**

You can configure the switch to use AAA server groups to group existing server hosts for authentication. You select a subset of the configured server hosts and use them for a particular service. The server group is used with a global server-host list, which lists the IP addresses of the selected server hosts.

Server groups also can include multiple host entries for the same server if each entry has a unique identifier (the combination of the IP address and UDP port number), allowing different ports to be individually defined as RADIUS hosts providing a specific AAA service. This unique identifier enables RADIUS requests to be sent to different UDP ports on a server at the same IP address. If you configure two different host entries on the same RADIUS server for the same service, (for example, accounting), the second configured host entry acts as a fail-over backup to the first one. If the first host entry fails to provide accounting services, the network access server tries the second host entry configured on the same device for accounting services. (The RADIUS host entries are tried in the order in which they are configured.)

### **AAA** Authorization

AAA authorization limits the services available to a user. When AAA authorization is enabled, the switch uses information retrieved from the user's profile, which is in the local user database or on the security server, to configure the user's session. The user is granted access to a requested service only if the information in the user profile allows it.

# **RADIUS Accounting**

The AAA accounting feature tracks the services that users are using and the amount of network resources that they are consuming. When you enable AAA accounting, the switch reports user activity to the RADIUS security server in the form of accounting records. Each accounting record contains accounting attribute-value (AV) pairs and is stored on the security server. You can then analyze the data for network management, client billing, or auditing.

### **Vendor-Specific RADIUS Attributes**

The Internet Engineering Task Force (IETF) draft standard specifies a method for communicating vendor-specific information between the switch and the RADIUS server by using the vendor-specific attribute (attribute 26). Vendor-specific attributes (VSAs) allow vendors to support their own extended attributes not suitable for general use. The Cisco RADIUS implementation supports one vendor-specific option by using

the format recommended in the specification. Cisco's vendor-ID is 9, and the supported option has vendor-type 1, which is named *cisco-avpair*. The value is a string with this format:

```
protocol : attribute sep value *
```

*Protocol* is a value of the Cisco protocol attribute for a particular type of authorization. *Attribute* and *value* are an appropriate attributevalue (AV) pair defined in the Cisco TACACS+ specification, and *sep* is = for mandatory attributes and is \* for optional attributes. The full set of features available for TACACS+ authorization can then be used for RADIUS.

For example, the following AV pair causes Cisco's "multiple named IP address pools" feature to be activated during IP authorization (during PPP's Internet Protocol Control Protocol (IPCP) address assignment):

```
cisco-avpair= "ip:addr-pool=first"
```

If you insert an "\*", the AV pair "ip:addr-pool=first" becomes optional. Note that any AV pair can be made optional:

```
cisco-avpair= "ip:addr-pool*first"
```

The following example shows how to cause a user logging in from a network access server to have immediate access to EXEC commands:

```
cisco-avpair= "shell:priv-lvl=15"
```

Other vendors have their own unique vendor-IDs, options, and associated VSAs. For more information about vendor-IDs and VSAs, see RFC 2138, "Remote Authentication Dial-In User Service (RADIUS)."

Attribute 26 contains the following three elements:

- Type
- Length
- String (also known as data)
  - · Vendor-Id
  - Vendor-Type
  - Vendor-Length
  - · Vendor-Data

The figure below shows the packet format for a VSA encapsulated "behind" attribute 26.

Figure 2: VSA Encapsulated Behind Attribute 26

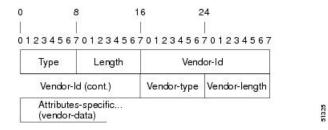

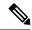

Note

It is up to the vendor to specify the format of their VSA. The Attribute-Specific field (also known as Vendor-Data) is dependent on the vendor's definition of that attribute.

The table below describes significant fields listed in the Vendor-Specific RADIUS IETF Attributes table (second table below), which lists supported vendor-specific RADIUS attributes (IETF attribute 26).

Table 1: Vendor-Specific Attributes Table Field Descriptions

| Field                         | Description                                                                                                    |
|-------------------------------|----------------------------------------------------------------------------------------------------|
| Number                        | All attributes listed in the following table are extensions of IETF attribute 26.                                                                              |
| Vendor-Specific Command Codes | A defined code used to identify a particular vendor. Code 9 defines Cisco VSAs, 311 defines Microsoft VSAs, and 529 defines Ascend VSAs.                       |
| Sub-Type Number               | The attribute ID number. This number is much like the ID numbers of IETF attributes, except it is a "second layer" ID number encapsulated behind attribute 26. |
| Attribute                     | The ASCII string name of the attribute.                                                                                                    |
| Description                   | Description of the attribute.                                                                                                    |

Table 2: Vendor-Specific RADIUS IETF Attributes

| Number             | Vendor-Specific<br>Company Code | Sub-Type Number | Attribute        | Description                                                                                                    |  |
|--------------------|---------------------------------|-----------------|------------------|----------------------------------------------------------------------------------------------------|--|
| MS-CHAP Attributes |                                 |                 |                  |                                                                                                    |  |
| 26                 | 311                             | 1               | MSCHAP-Response  | Contains the response value provided by a PPP MS-CHAP user in response to the challenge. It is only used in Access-Request packets. This attribute is identical to the PPP CHAP Identifier. ( RFC 2548 |  |
| 26                 | 311                             | 11              | MSCHAP-Challenge | Contains the challenge sent<br>by a network access server<br>to an MS-CHAP user. It<br>can be used in both<br>Access-Request and<br>Access-Challenge packets.<br>(RFC 2548)                            |  |
| VPDN Attribute     | es                              |                 |                  |                                                                                                    |  |

| Number | Vendor-Specific<br>Company Code | Sub-Type Number | Attribute                 | Description                                                                                                    |
|--------|---------------------------------|-----------------|---------------------------|----------------------------------------------------------------------------------------------------|
| 26     | 9                               | 1               | 12tp-cm-local-window-size | Specifies the maximum receive window size for L2TP control messages. This value is advertised to the peer during tunnel establishment.                                                                                                    |
| 26     | 9                               | 1               | 12tp-drop-out-of-order    | Respects sequence<br>numbers on data packets<br>by dropping those that are<br>received out of order. This<br>does not ensure that<br>sequence numbers will be<br>sent on data packets, just<br>how to handle them if they<br>are received. |
| 26     | 9                               | 1               | 12tp-hello-interval       | Specifies the number of seconds for the hello keepalive interval. Hello packets are sent when no data has been sent on a tunnel for the number of seconds configured here.                                                                 |
| 26     | 9                               | 1               | 12tp-hidden-avp           | When enabled, sensitive<br>AVPs in L2TP control<br>messages are scrambled or<br>hidden.                                                                                                    |
| 26     | 9                               | 1               | 12tp-nosession-timeout    | Specifies the number of seconds that a tunnel will stay active with no sessions before timing out and shutting down.                                                                                                    |
| 26     | 9                               | 1               | tunnel-tos-reflect        | Copies the IP ToS field<br>from the IP header of each<br>payload packet to the IP<br>header of the tunnel packet<br>for packets entering the<br>tunnel at the LNS.                                                                         |
| 26     | 9                               | 1               | 12tp-tunnel-authen        | If this attribute is set, it performs L2TP tunnel authentication.                                                                                                    |
| 26     | 9                               | 1               | 12tp-tunnel-password      | Shared secret used for L2TP tunnel authentication and AVP hiding.                                                                                                    |

| Number          | Vendor-Specific<br>Company Code | Sub-Type Number | Attribute             | Description                                                                                                    |
|-----------------|---------------------------------|-----------------|-----------------------|----------------------------------------------------------------------------------------------------|
| 26              | 9                               | 1               | 12tp-udp-checksum     | This is an authorization attribute and defines whether L2TP should perform UDP checksums for data packets. Valid values are "yes" and "no." The default is no.                                                                                                    |
| Store and Forwa | ard Fax Attributes              |                 |                       |                                                                                                    |
| 26              | 9                               | 3               | Fax-Account-Id-Origin | Indicates the account ID origin as defined by system administrator for the mmoip aaa receive-id or the mmoip aaa send-id commands.                                                                                                    |
| 26              | 9                               | 4               | Fax-Msg-Id=           | Indicates a unique fax<br>message identification<br>number assigned by Store<br>and Forward Fax.                                                                                                    |
| 26              | 9                               | 5               | Fax-Pages             | Indicates the number of pages transmitted or received during this fax session. This page count includes cover pages.                                                                                                    |
| 26              | 9                               | 6               | Fax-Coverpage-Flag    | Indicates whether or not a cover page was generated by the off-ramp gateway for this fax session. True indicates that a cover page was generated; false means that a cover page was not generated.                                                                                                    |
| 26              | 9                               | 7               | Fax-Modem-Time        | Indicates the amount of time in seconds the modem sent fax data (x) and the amount of time in seconds of the total fax session (y), which includes both fax-mail and PSTN time, in the form x/y. For example, 10/15 means that the transfer time took 10 seconds, and the total fax session took 15 seconds. |

| Number | Vendor-Specific<br>Company Code | Sub-Type Number | Attribute              | Description                                                                                                    |
|--------|---------------------------------|-----------------|------------------------|----------------------------------------------------------------------------------------------------|
| 26     | 9                               | 8               | Fax-Connect-Speed      | Indicates the modem speed at which this fax-mail was initially transmitted or received. Possible values are 1200, 4800, 9600, and 14400.                            |
| 26     | 9                               | 9               | Fax-Recipient-Count    | Indicates the number of recipients for this fax transmission. Until e-mail servers support Session mode, the number should be 1.                                    |
| 26     | 9                               | 10              | Fax-Process-Abort-Flag | Indicates that the fax<br>session was cancelled or<br>successful. True means that<br>the session was cancelled;<br>false means that the session<br>was successful.  |
| 26     | 9                               | 11              | Fax-Dsn-Address        | Indicates the address to which DSNs will be sent.                                                                                                    |
| 26     | 9                               | 12              | Fax-Dsn-Flag           | Indicates whether or not DSN has been enabled. True indicates that DSN has been enabled; false means that DSN has not been enabled.                                 |
| 26     | 9                               | 13              | Fax-Mdn-Address        | Indicates the address to which MDNs will be sent.                                                                                                    |
| 26     | 9                               | 14              | Fax-Mdn-Flag           | Indicates whether or not message delivery notification (MDN) has been enabled. True indicates that MDN had been enabled; false means that MDN had not been enabled. |
| 26     | 9                               | 15              | Fax-Auth-Status        | Indicates whether or not authentication for this fax session was successful. Possible values for this field are success, failed, bypassed, or unknown.              |

| Number          | Vendor-Specific<br>Company Code | Sub-Type Number | Attribute                               | Description                                                                                                    |
|-----------------|---------------------------------|-----------------|-----------------------------------------|----------------------------------------------------------------------------------------------------|
| 26              | 9                               | 16              | Email-Server-Address                    | Indicates the IP address of<br>the e-mail server handling<br>the on-ramp fax-mail<br>message.                                                                                                    |
| 26              | 9                               | 17              | Email-Server-Ack-Flag                   | Indicates that the on-ramp gateway has received a positive acknowledgment from the e-mail server accepting the fax-mail message.                                                                                                    |
| 26              | 9                               | 18              | Gateway-Id                              | Indicates the name of the gateway that processed the fax session. The name appears in the following format: hostname.domain-name.                                                                                                    |
| 26              | 9                               | 19              | Call-Type                               | Describes the type of fax activity: fax receive or fax send.                                                                                                    |
| 26              | 9                               | 20              | Port-Used                               | Indicates the slot/port<br>number of the Cisco<br>AS5300 used to either<br>transmit or receive this<br>fax-mail.                                                                                                    |
| 26              | 9                               | 21              | Abort-Cause                             | If the fax session cancels, indicates the system component that signaled the cancel operation. Examples of system components that could trigger a cancel operation are FAP (Fax Application Process), TIFF (the TIFF reader or the TIFF writer), fax-mail client, fax-mail server, ESMTP client, or ESMTP server. |
| H323 Attributes | 1                               |                 |                                         |                                                                                                    |
| 26              | 9                               | 23              | Remote-Gateway-ID (h323-remote-address) | Indicates the IP address of the remote gateway.                                                                                                    |

| Number          | Vendor-Specific<br>Company Code | Sub-Type Number | Attribute               | Description                                                                                                    |  |
|-----------------|---------------------------------|-----------------|-------------------------|----------------------------------------------------------------------------------------------------|--|
| 26              | 9                               | 24              | Connection-ID           | Identifies the conference                                                                                                    |  |
|                 |                                 |                 | (h323-conf-id)          | ID.                                                                                                    |  |
| 26              | 9                               | 25              | Setup-Time              | Indicates the setup time for                                                                                                  |  |
|                 |                                 |                 | (h323-setup-time)       | this connection in<br>Coordinated Universal<br>Time (UTC) formerly<br>known as Greenwich Mean<br>Time (GMT) and Zulu<br>time. |  |
| 26              | 9                               | 26              | Call-Origin             | Indicates the origin of the                                                                                                   |  |
|                 |                                 |                 | (h323-call-origin)      | call relative to the gateway. Possible values are originating and terminating (answer).                                       |  |
| 26              | 9                               | 27              | Call-Type               | Indicates call leg type.                                                                                                    |  |
|                 |                                 |                 | (h323-call-type)        | Possible values are <b>telephony</b> and <b>VoIP</b> .                                                                        |  |
| 26              | 9                               | 28              | Connect-Time            | Indicates the connection                                                                                                    |  |
|                 |                                 |                 | (h323-connect-time)     | time for this call leg in UTC.                                                                                                |  |
| 26              | 9                               | 29              | Disconnect-Time         | Indicates the time this call                                                                                                  |  |
|                 |                                 |                 | (h323-disconnect-time)  | leg was disconnected in UTC.                                                                                                  |  |
| 26              | 9                               | 30              | Disconnect-Cause        | Specifies the reason a                                                                                                    |  |
|                 |                                 |                 | (h323-disconnect-cause) | connection was taken offline per Q.931 specification.                                                                         |  |
| 26              | 9                               | 31              | Voice-Quality           | Specifies the impairment                                                                                                    |  |
|                 |                                 |                 | (h323-voice-quality)    | factor (ICPIF) affecting voice quality for a call.                                                                            |  |
| 26              | 9                               | 33              | Gateway-ID              | Indicates the name of the                                                                                                    |  |
|                 |                                 |                 | (h323-gw-id)            | underlying gateway.                                                                                                    |  |
| Large Scale Dia | lout Attributes                 |                 |                         |                                                                                                    |  |
| 26              | 9                               | 1               | callback-dialstring     | Defines a dialing string to be used for callback.                                                                             |  |
| 26              | 9                               | 1               | data-service            | No description available.                                                                                                    |  |
| 26              | 9                               | 1               | dial-number             | Defines the number to dial.                                                                                                   |  |

| Number | Vendor-Specific<br>Company Code | Sub-Type Number | Attribute | Description                                                                                                    |
|--------|---------------------------------|-----------------|-----------|----------------------------------------------------------------------------------------------------|
| 26     | 9                               | 1               | force-56  | Determines whether the network access server uses only the 56 K portion of a channel, even when all 64 K appear to be available.         |
| 26     | 9                               | 1               | map-class | Allows the user profile to reference information configured in a map class of the same name on the network access server that dials out. |
| 26     | 9                               | 1               | send-auth | Defines the protocol to use (PAP or CHAP) for username-password authentication following CLID authentication.                            |

| Number | Vendor-Specific<br>Company Code | Sub-Type Number | Attribute | Description                                                                                                    |
|--------|---------------------------------|-----------------|-----------|----------------------------------------------------------------------------------------------------|
| 26     | 9                               | -1              | send-name | PPP name authentication. To apply for PAP, do not configure the <b>ppp pap sent-name password</b> command on the interface. For PAP, "preauth:send-name" and "preauth:send-secret" will be used as the PAP username and PAP password for outbound authentication. For CHAP, "preauth:send-name" will be used not only for outbound authentication, but also for inbound authentication. For a CHAP inbound case, the NAS will use the name defined in "preauth:send-name" in the challenge packet to the caller box. |
|        |                                 |                 |           | Note  The send-name attribute has changed over time: Initially, it performed the functions now provided by both the send-name and remote-name attributes.  Because the remote-name attribute has been added, the send-name attribute is restricted to its current behavior.                                                                                                    |

| Number          | Vendor-Specific<br>Company Code | Sub-Type Number | Attribute   | Description                                                                                                    |
|-----------------|---------------------------------|-----------------|-------------|----------------------------------------------------------------------------------------------------|
| 26              | 9                               | 1               | send-secret | PPP password authentication. The vendor-specific attributes (VSAs) "preauth:send-name" and "preauth:send-secret" will be used as the PAP username and PAP password for outbound authentication. For a CHAP outbound case, both "preauth:send-name" and "preauth:send-secret" will be used in the response packet. |
| 26              | 9                               | 1               | remote-name | Provides the name of the remote host for use in large-scale dial-out. Dialer checks that the large-scale dial-out remote name matches the authenticated name, to protect against accidental user RADIUS misconfiguration. (For example, dialing a valid phone number but connecting to the wrong device.)         |
| Miscellaneous A | Attributes                      |                 |             |                                                                                                    |

| Number | Vendor-Specific<br>Company Code | Sub-Type Number | Attribute         | Description                                                                                                    |
|--------|---------------------------------|-----------------|-------------------|----------------------------------------------------------------------------------------------------|
| 26     | 9                               | 2               | Cisco-NAS-Port    | Specifies additional vendor specific attribute (VSA) information for NAS-Port accounting. To specify additional NAS-Port information in the form an Attribute-Value Pair (AVPair) string, use the radius-server vsa send global configuration command.  Note This VSA is typically used in Accounting, but may also be used in Authentication (Access-Request) packets. |
| 26     | 9                               | 1               | min-links         | Sets the minimum number of links for MLP.                                                                                                    |
| 26     | 9                               | 1               | proxyacl# <n></n> | Allows users to configure the downloadable user profiles (dynamic ACLs) by using the authentication proxy feature so that users can have the configured authorization to permit traffic going through the configured interfaces.                                                                                                    |

| Number | Vendor-Specific<br>Company Code | Sub-Type Number | Attribute | Description                                                                                                    |
|--------|---------------------------------|-----------------|-----------|----------------------------------------------------------------------------------------------------|
| 26     | 9                               | 1               | spi       | Carries the authentication information needed by the home agent to authenticate a mobile node during registration. The information is in the same syntax as the <b>ip mobile</b> secure host <addr> configuration command. Basically it contains the rest of the configuration command that follows that string, verbatim. It provides the Security Parameter Index (SPI), key, authentication algorithm, authentication mode, and replay protection timestamp range.</addr> |

### **RADIUS Disconnect-Cause Attribute Values**

Disconnect-cause attribute values specify the reason a connection was taken offline. The attribute values are sent in Accounting request packets. These values are sent at the end of a session, even if the session fails to be authenticated. If the session is not authenticated, the attribute can cause stop records to be generated without first generating start records.

The table below lists the cause codes, values, and descriptions for the Disconnect-Cause (195) attribute.

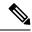

Note

The Disconnect-Cause is incremented by 1000 when it is used in RADIUS AVPairs; for example, disc-cause 4 becomes 1004.

#### Table 3: Disconnect-Cause Attribute Values

| Cause Code | Value                       | Description                                          |
|------------|-----------------------------|------------------------------------------------------|
| 0          | No-Reason                   | No reason is given for the disconnect.               |
| 1          | No-Disconnect               | The event was not disconnected.                      |
| 2          | Unknown                     | Reason unknown.                                      |
| 3          | Call-Disconnect             | The call has been disconnected.                      |
| 4          | CLID-Authentication-Failure | Failure to authenticate number of the calling-party. |

| Cause Code | Value                      | Description                                                                                        |  |
|------------|----------------------------|----------------------------------------------------------------------------------------------------|--|
| 9          | No-Modem-Available         | A modem in not available to connect the call.                                                      |  |
| 10         | No-Carrier                 | No carrier detected.                                                                               |  |
|            |                            | Note Codes 10, 11, and 12 can be sent if there is a disconnection during initial modem connection. |  |
| 11         | Lost-Carrier               | Loss of carrier.                                                                                   |  |
| 12         | No-Detected-Result-Codes   | Failure to detect modem result codes.                                                              |  |
| 20         | User-Ends-Session          | User terminates a session.                                                                         |  |
|            |                            | <b>Note</b> Codes 20, 22, 23, 24, 25, 26, 27, and 28 apply to EXEC sessions.                       |  |
| 21         | Idle-Timeout               | Timeout waiting for user input.                                                                    |  |
|            |                            | Codes 21, 100, 101, 102, and 120 apply to all session types.                                       |  |
| 22         | Exit-Telnet-Session        | Disconnect due to exiting Telnet session.                                                          |  |
| 23         | No-Remote-IP-Addr          | Could not switch to SLIP/PPP; the remote end has no IP address.                                    |  |
| 24         | Exit-Raw-TCP               | Disconnect due to exiting raw TCP.                                                                 |  |
| 25         | Password-Fail              | Bad passwords.                                                                                     |  |
| 26         | Raw-TCP-Disabled           | Raw TCP disabled.                                                                                  |  |
| 27         | Control-C-Detected         | Control-C detected.                                                                                |  |
| 28         | EXEC-Process-Destroyed     | EXEC process destroyed.                                                                            |  |
| 29         | Close-Virtual-Connection   | User closes a virtual connection.                                                                  |  |
| 30         | End-Virtual-Connection     | Virtual connected has ended.                                                                       |  |
| 31         | Exit-Rlogin                | User exists Rlogin.                                                                                |  |
| 32         | Invalid-Rlogin-Option      | Invalid Rlogin option selected.                                                                    |  |
| 33         | Insufficient-Resources     | Insufficient resources.                                                                            |  |
| 40         | Timeout-PPP-LCP            | PPP LCP negotiation timed out.                                                                     |  |
|            |                            | Note Codes 40 through 49 apply to PPP sessions.                                                    |  |
| 41         | Failed-PPP-LCP-Negotiation | PPP LCP negotiation failed.                                                                        |  |
| 42         | Failed-PPP-PAP-Auth-Fail   | PPP PAP authentication failed.                                                                     |  |
| 43         | Failed-PPP-CHAP-Auth       | PPP CHAP authentication failed.                                                                    |  |
| 44         | Failed-PPP-Remote-Auth     | PPP remote authentication failed.                                                                  |  |

| Cause Code | Value                         | Description                                                          |  |
|------------|-------------------------------|----------------------------------------------------------------------|--|
| 45         | PPP-Remote-Terminate          | PPP received a Terminate Request from remote end.                    |  |
| 46         | PPP-Closed-Event              | Upper layer requested that the session be closed.                    |  |
| 47         | NCP-Closed-PPP                | PPP session closed because there were no NCPs open.                  |  |
| 48         | MP-Error-PPP                  | PPP session closed because of an MP error.                           |  |
| 49         | PPP-Maximum-Channels          | PPP session closed because maximum channels were reached.            |  |
| 50         | Tables-Full                   | Disconnect due to full terminal server tables.                       |  |
| 51         | Resources-Full                | Disconnect due to full internal resources.                           |  |
| 52         | Invalid-IP-Address            | IP address is not valid for Telnet host.                             |  |
| 53         | Bad-Hostname                  | Hostname cannot be validated.                                        |  |
| 54         | Bad-Port                      | Port number is invalid or missing.                                   |  |
| 60         | Reset-TCP                     | TCP connection has been reset.                                       |  |
|            |                               | <b>Note</b> Codes 60 through 67 apply to Telnet or raw TCP sessions. |  |
| 61         | TCP-Connection-Refused        | TCP connection has been refused by the host.                         |  |
| 62         | Timeout-TCP                   | TCP connection has timed out.                                        |  |
| 63         | Foreign-Host-Close-TCP        | TCP connection has been closed.                                      |  |
| 64         | TCP-Network-Unreachable       | TCP network is unreachable.                                          |  |
| 65         | TCP-Host-Unreachable          | TCP host is unreachable.                                             |  |
| 66         | TCP-Network-Admin Unreachable | TCP network is unreachable for administrative reasons.               |  |
| 67         | TCP-Port-Unreachable          | TCP port in unreachable.                                             |  |
| 100        | Session-Timeout               | Session timed out.                                                   |  |
| 101        | Session-Failed-Security       | Session failed for security reasons.                                 |  |
| 102        | Session-End-Callback          | Session terminated due to callback.                                  |  |
| 120        | Invalid-Protocol              | Call refused because the detected protocol is disabled.              |  |
| 150        | RADIUS-Disconnect             | Disconnected by RADIUS request.                                      |  |
| 151        | Local-Admin-Disconnect        | Administrative disconnect.                                           |  |
| 152        | SNMP-Disconnect               | Disconnected by SNMP request.                                        |  |
| 160        | V110-Retries                  | Allowed V.110 retries have been exceeded.                            |  |
| 170        | PPP-Authentication-Timeout    | PPP authentication timed out.                                        |  |

| Cause Code | Value                  | Description                                                                                                    |  |
|------------|------------------------|----------------------------------------------------------------------------------------------------|--|
| 180        | Local-Hangup           | Disconnected by local hangup.                                                                                                    |  |
| 185        | Remote-Hangup          | Disconnected by remote end hangup.                                                                                                    |  |
| 190        | T1-Quiesced            | Disconnected because T1 line was quiesced.                                                                                                    |  |
| 195        | Call-Duration          | Disconnected because the maximum duration of the call was exceeded.                                                                                                    |  |
| 600        | VPN-User-Disconnect    | Call disconnected by client (through PPP).                                                                                                    |  |
|            |                        | Code is sent if the LNS receives a PPP terminate request from the client.                                                                                                    |  |
| 601        | VPN-Carrier-Loss       | Loss of carrier. This can be the result of a physical line going dead.                                                                                                    |  |
|            |                        | Code is sent when a client is unable to dial out using a dialer.                                                                                                    |  |
| 602        | VPN-No-Resources       | No resources available to handle the call.                                                                                                    |  |
|            |                        | Code is sent when the client is unable to allocate memory (running low on memory).                                                                                                    |  |
| 603        | VPN-Bad-Control-Packet | Bad L2TP or L2F control packets.                                                                                                    |  |
|            |                        | This code is sent when an invalid control packet, such as missing mandatory Attribute-Value pairs (AVP), from the peer is received. When using L2TP, the code will be sent after six retransmits; when using L2F, the number of retransmits is user configurable. |  |
|            |                        | <b>Note</b> VPN-Tunnel-Shut will be sent if there are active sessions in the tunnel.                                                                                                    |  |
| 604        | VPN-Admin-Disconnect   | Administrative disconnect. This can be the result of a VPN soft shutdown, which is when a client reaches maximum session limit or exceeds maximum hopcount.                                                                                                    |  |
|            |                        | Code is sent when a tunnel is brought down by issuing the <b>clear vpdn tunnel</b> command.                                                                                                    |  |
| 605        | VPN-Tunnel-Shut        | Tunnel teardown or tunnel setup has failed.                                                                                                    |  |
|            |                        | Code is sent when there are active sessions in a tunnel and the tunnel goes down.                                                                                                    |  |
|            |                        | <b>Note</b> This code is not sent when tunnel authentication fails.                                                                                                    |  |
| 606        | VPN-Local-Disconnect   | Call is disconnected by LNS PPP module.                                                                                                    |  |
|            |                        | Code is sent when the LNS sends a PPP terminate request to the client. It indicates a normal PPP disconnection initiated by the LNS.                                                                                                    |  |
| 607        | VPN-Session-Limit      | VPN soft shutdown is enabled.                                                                                                    |  |
|            |                        | Code is sent when a call has been refused due to any of the soft shutdown restrictions previously mentioned.                                                                                                    |  |
| 608        | VPN-Call-Redirect      | VPN call redirect is enabled.                                                                                                    |  |

### **RADIUS Progress Codes**

The RADIUS Progress Codes feature adds additional progress codes to RADIUS attribute 196 (Ascend-Connect-Progress), which indicates a connection state before a call is disconnected through progress codes.

Attribute 196 is sent in network, exec, and resource accounting "start" and "stop" records. This attribute can facilitate call failure debugging because each progress code identifies accounting information relevant to the connection state of a call. The attribute is activated by default; when an accounting "start" or "stop" accounting record is requested, authentication, authorization, and accounting (AAA) adds attribute 196 into the record as part of the standard attribute list. Attribute 196 is valuable because the progress codes, which are sent in accounting "start" and "stop" records, facilitate the debugging of call failures.

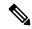

Note

In accounting "start" records, attribute 196 does not have a value.

#### **Table 4: Newly Supported Progress Codes for Attribute 196**

| Code | Description                                                                                                    |  |
|------|----------------------------------------------------------------------------------------------------|--|
| 10   | Modem allocation and negotiation is complete; the call is up.                                                             |  |
| 30   | The modem is up.                                                                                                    |  |
| 33   | The modem is waiting for result codes.                                                                                    |  |
| 41   | The max TNT is establishing the TCP connection by setting up a TCP clear call.                                            |  |
| 60   | Link control protocol (LCP) is the open state with PPP and IP Control Protocol (IPCP) negotiation; the LAN session is up. |  |
| 65   | PPP negotiation occurs and, initially, the LCP negotiation occurs; LCP is in the open state.                              |  |
| 67   | After PPP negotiation with LCP in the open state occurs, IPCP negotiation begins.                                         |  |

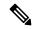

Note

Progress codes 33, 30, and 67 are generated and seen through debugs on the NAS; all other codes are generated and seen through debugs and the accounting record on the RADIUS server.

### **Vendor-Proprietary RADIUS Server Communication**

Although an IETF draft standard for RADIUS specifies a method for communicating vendor-proprietary information between the switch and the RADIUS server, some vendors have extended the RADIUS attribute set in a unique way. Cisco IOS software supports a subset of vendor-proprietary RADIUS attributes.

As mentioned earlier, to configure RADIUS (whether vendor-proprietary or IETF draft-compliant), you must specify the host running the RADIUS server daemon and the secret text string it shares with the switch. You specify the RADIUS host and secret text string by using the **radius server** global configuration commands.

### **Enhanced Test Command**

The Enhanced Test Command feature allows a named user profile to be created with calling line ID (CLID) or dialed number identification service (DNIS) attribute values. The CLID or DNIS attribute values can be associated with the RADIUS record that is sent with the user profile so that the RADIUS server can access CLID or DNIS attribute information for all incoming calls.

# **How to Configure RADIUS**

### **Identifying the RADIUS Server Host**

To apply these settings globally to all RADIUS servers communicating with the Device, use the three unique global configuration commands: radius-server timeout, radius-server retransmit, and radius-server key.

You can configure the Device to use AAA server groups to group existing server hosts for authentication. For more information, see Related Topics below.

You also need to configure some settings on the RADIUS server. These settings include the IP address of the Device and the key string to be shared by both the server and the Device. For more information, see the RADIUS server documentation.

Follow these steps to configure per-server RADIUS server communication.

#### Before you begin

If you configure both global and per-server functions (timeout, retransmission, and key commands) on the device, the per-server timer, retransmission, and key value commands override global timer, retransmission, and key value commands. For information on configuring these settings on all RADIUS servers, see Related Topics below.

#### **SUMMARY STEPS**

- 1. enable
- 2. configure terminal
- 3. radius server name
- **4.** address {ipv4 | ipv6} ip address {auth-port port number | acct-port port number}
- 5. key string
- **6. retransmit** *value*
- **7. timeout** seconds
- 8. end
- 9. show running-config
- 10. copy running-config startup-config

|        | Command or Action | Purpose                            |
|--------|-------------------|------------------------------------|
| Step 1 | enable            | Enables privileged EXEC mode.      |
|        | Example:          | • Enter your password if prompted. |

|        | Command or Action                                                                 | Purpose                                                                                                    |
|--------|-----------------------------------------------------------------------------------|----------------------------------------------------------------------------------------------------|
|        | Device> enable                                                                    |                                                                                                    |
| Step 2 | configure terminal                                                                | Enters global configuration mode.                                                                                                    |
|        | Example:                                                                          |                                                                                                    |
|        | Device# configure terminal                                                        |                                                                                                    |
| Step 3 | radius server name                                                                | Specifies the name of the RADIUS server configuration                                                                                                    |
|        | Example:                                                                          | for Protected Access Credential (PAC) provisioning and enters RADIUS server configuration mode.                                                                                                    |
|        | Device(config)# radius server ISE                                                 | The device also supports RADIUS for IPv6.                                                                                                    |
| Step 4 | address {ipv4   ipv6} ip address {auth-port port number                           | (Optional) Specifies the RADIUS server parameters.                                                                                                    |
|        | acct-port port number}                                                            | For <b>auth-port</b> <i>port-number</i> , specify the UDP destination                                                                                                    |
|        | Example:                                                                          | port for authentication requests. The default is 1645. The range is 0 to 65536.                                                                                                    |
|        | Device(config-radius-server)# address ipv4 10.1.1.1 auth-port 1645 acct-port 1646 | For <b>acct-port</b> <i>port-number</i> , specify the UDP destination port for authentication requests. The default is 1646.                                                                                                    |
| Step 5 | key string                                                                        | (Optional) For key string, specify the authentication and                                                                                                    |
|        | Example:                                                                          | encryption key used between the Device and the RADIUS daemon running on the RADIUS server.                                                                                                    |
|        | Device(config-radius-server)# key cisco123                                        | Note The key is a text string that must match the encryption key used on the RADIUS server. Always configure the key as the last item in the radius server command. Leading spaces are ignored, but spaces within and at the end of the key are used. If you use spaces in your key, do not enclose the key in quotation marks unless the quotation marks are part of the key. |
| Step 6 | retransmit value                                                                  | (Optional) Specifies the number of times a RADIUS                                                                                                    |
|        | Example:                                                                          | request is resent when the server is not responding or responding slowly. The range is 1 to 100. This setting                                                                                                    |
|        | Device(config-radius-server)# retransmit 10                                       | overrides the <b>radius-server retransmit</b> global configuration command setting.                                                                                                    |
| Step 7 | timeout seconds                                                                   | (Optional) Specifies the time interval that the Device waits                                                                                                    |
|        | Example:                                                                          | for the RADIUS server to reply before sending a request again. The range is 1 to 1000. This setting overrides the                                                                                                    |
|        | Device(config-radius-server)# timeout 60                                          | radius-server timeout global configuration command setting.                                                                                                    |

|         | Command or Action                          | Purpose                                                  |
|---------|--------------------------------------------|----------------------------------------------------------|
| Step 8  | end                                        | Returns to privileged EXEC mode.                         |
|         | Example:                                   |                                                          |
|         | Device(config)# end                        |                                                          |
| Step 9  | show running-config                        | Verifies your entries.                                   |
|         | Example:                                   |                                                          |
|         | Device# show running-config                |                                                          |
| Step 10 | copy running-config startup-config         | (Optional) Saves your entries in the configuration file. |
|         | Example:                                   |                                                          |
|         | Device# copy running-config startup-config |                                                          |

# **Configuring Settings for All RADIUS Servers**

Beginning in privileged EXEC mode, follow these steps to configure settings for all RADIUS servers:

#### **SUMMARY STEPS**

- 1. configure terminal
- 2. radius-server key string
- 3. radius-server retransmit retries
- 4. radius-server timeout seconds
- 5. radius-server deadtime minutes
- 6. end
- 7. show running-config
- 8. copy running-config startup-config

|        | Command or Action          | Purpose                                                  |
|--------|----------------------------|----------------------------------------------------------|
| Step 1 | configure terminal         | Enters global configuration mode.                        |
|        | Example:                   |                                                          |
|        | Device# configure terminal |                                                          |
| Step 2 | radius-server key string   | Specifies the shared secret text string used between the |
|        | Example:                   | switch and all RADIUS servers.                           |

|        | Command or Action                                                                      | Purpose                                                                                                    |
|--------|----------------------------------------------------------------------------------------|----------------------------------------------------------------------------------------------------|
|        | Device(config)# radius-server key your_server_key  Device(config)# key your_server_key | Note  The key is a text string that must match the encryption key used on the RADIUS server.  Leading spaces are ignored, but spaces within and at the end of the key are used. If you use spaces in your key, do not enclose the key in quotation marks unless the quotation marks are part of the key. |
| Step 3 | radius-server retransmit retries  Example:                                             | Specifies the number of times the switch sends each RADIUS request to the server before giving up. The default is 3; the range 1 to 1000.                                                                                                    |
|        | Device(config)# radius-server retransmit 5                                             |                                                                                                    |
| Step 4 | radius-server timeout seconds  Example:                                                | Specifies the number of seconds a switch waits for a reply to a RADIUS request before resending the request. The default is 5 seconds; the range is 1 to 1000.                                                                                                    |
|        | Device(config)# radius-server timeout 3                                                |                                                                                                    |
| Step 5 | radius-server deadtime minutes  Example:  Device(config) # radius-server deadtime 0    | When a RADIUS server is not responding to authentication requests, this command specifies a time to stop the request on that server. This avoids the wait for the request to timeout before trying the next configured server. The default is 0; the range is 1 to 1440 minutes.                         |
| Step 6 | <pre>end Example: Device(config)# end</pre>                                            | Returns to privileged EXEC mode.                                                                                                    |
| Step 7 | show running-config                                                                    | Verifies your entries.                                                                                                    |
| otop / | Example:                                                                               | vermes your entries.                                                                                                    |
|        | Device# show running-config                                                            |                                                                                                    |
| Step 8 | copy running-config startup-config  Example:                                           | (Optional) Saves your entries in the configuration file.                                                                                                    |
|        | Device# copy running-config startup-config                                             |                                                                                                    |
|        |                                                                                        |                                                                                                    |

# **Configuring RADIUS Login Authentication**

Follow these steps to configure RADIUS login authentication:

#### Before you begin

To secure the device for HTTP access by using AAA methods, you must configure the device with the **ip http authentication aaa** global configuration command. Configuring AAA authentication does not secure the device for HTTP access by using AAA methods.

#### **SUMMARY STEPS**

- 1. enable
- 2. configure terminal
- 3. aaa new-model
- **4.** aaa authentication login {default | list-name} method1 [method2...]
- **5. line** [console | tty | vty] line-number [ending-line-number]
- **6. login authentication** {**default** | *list-name*}
- **7.** end
- 8. show running-config
- 9. copy running-config startup-config

|        | Command or Action                                                                                                    | Purpose                                                                                                    |
|--------|----------------------------------------------------------------------------------------------------|----------------------------------------------------------------------------------------------------|
| Step 1 | enable                                                                                                    | Enables privileged EXEC mode.                                                                                                    |
|        | Example:                                                                                                    | Enter your password if prompted.                                                                                                    |
|        | Device> enable                                                                                                    |                                                                                                    |
| Step 2 | configure terminal                                                                                                    | Enters global configuration mode.                                                                                                    |
|        | Example:                                                                                                    |                                                                                                    |
|        | Device# configure terminal                                                                                                    |                                                                                                    |
| Step 3 | aaa new-model                                                                                                    | Enables AAA.                                                                                                    |
|        | Example:                                                                                                    |                                                                                                    |
|        | Device(config)# aaa new-model                                                                                                    |                                                                                                    |
| Step 4 | <pre>aaa authentication login {default   list-name} method1 [method2]  Example:  Device(config)# aaa authentication login default local</pre> | Creates a login authentication method list.  • To create a default list that is used when a named list is <i>not</i> specified in the <b>login authentication</b> command, use the <b>default</b> keyword followed by the methods that are to be used in default situations. The default method list is automatically applied to all ports.  • For <i>list-name</i> , specify a character string to name the list you are creating. |

|        | Command or Action                                                     | Purpose                                                                                                    |
|--------|-----------------------------------------------------------------------|----------------------------------------------------------------------------------------------------|
|        |                                                                       | • For <i>method1</i> , specify the actual method the authentication algorithm tries. The additional methods of authentication are used only if the previous method returns an error, not if it fails.                               |
|        |                                                                       | Select one of these methods:                                                                                                    |
|        |                                                                       | <ul> <li>enable—Use the enable password for<br/>authentication. Before you can use this<br/>authentication method, you must define an enable<br/>password by using the enable password global<br/>configuration command.</li> </ul> |
|        |                                                                       | • group radius—Use RADIUS authentication. Before you can use this authentication method, you must configure the RADIUS server.                                                                                                    |
|        |                                                                       | • <i>line</i> —Use the line password for authentication. Before you can use this authentication method, you must define a line password. Use the <b>password</b> password line configuration command.                               |
|        |                                                                       | • <i>local</i> —Use the local username database for authentication. You must enter username information in the database. Use the <b>username</b> <i>name</i> <b>password</b> global configuration command.                          |
|        |                                                                       | <ul> <li>local-case—Use a case-sensitive local username<br/>database for authentication. You must enter<br/>username information in the database by using<br/>the username password global configuration<br/>command.</li> </ul>    |
|        |                                                                       | • none—Do not use any authentication for login.                                                                                                    |
| Step 5 | line [console   tty   vty] line-number [ending-line-number]  Example: | Enters line configuration mode, and configure the lines to which you want to apply the authentication list.                                                                                                    |
|        | Device(config)# line 1 4                                              |                                                                                                    |
| Step 6 | login authentication {default   list-name}                            | Applies the authentication list to a line or set of lines.                                                                                                    |
|        | Example:                                                              | • If you specify <b>default</b> , use the default list created with the <b>aaa authentication login</b> command.                                                                                                    |
|        | Device(config) # login authentication default                         | • For <i>list-name</i> , specify the list created with the <b>aaa</b> authentication login command.                                                                                                    |
| Step 7 | end                                                                   | Returns to privileged EXEC mode.                                                                                                    |
|        | Example:                                                              |                                                                                                    |

|        | Command or Action                          | Purpose                                                  |
|--------|--------------------------------------------|----------------------------------------------------------|
|        | Device(config)# end                        |                                                          |
| Step 8 | show running-config                        | Verifies your entries.                                   |
|        | Example:                                   |                                                          |
|        | Device# show running-config                |                                                          |
| Step 9 | copy running-config startup-config         | (Optional) Saves your entries in the configuration file. |
|        | Example:                                   |                                                          |
|        | Device# copy running-config startup-config |                                                          |

# **Defining AAA Server Groups**

You use the **server** group server configuration command to associate a particular server with a defined group server. You can either identify the server by its IP address or identify multiple host instances or entries by using the optional **auth-port** and **acct-port** keywords.

Follow these steps to define AAA server groups:

#### **SUMMARY STEPS**

- 1. enable
- 2. configure terminal
- 3. radius server name
- **4.** address {ipv4 | ipv6} {ip-address | hostname} auth-port port-number acct-port port-number
- **5. key** *string*
- 6. end
- 7. show running-config
- 8. copy running-config startup-config

|        | Command or Action  | Purpose                           |
|--------|--------------------|-----------------------------------|
| Step 1 | enable             | Enables privileged EXEC mode.     |
|        | Example:           | Enter your password if prompted.  |
|        | Device> enable     |                                   |
| Step 2 | configure terminal | Enters global configuration mode. |
|        | Example:           |                                   |

|        | Command or Action                                                                         | Purpose                                                                                                    |
|--------|-------------------------------------------------------------------------------------------|----------------------------------------------------------------------------------------------------|
|        | Device# configure terminal                                                                |                                                                                                    |
| Step 3 | radius server name  Example:                                                              | Specifies the name of the RADIUS server configuration for Protected Access Credential (PAC) provisioning and enters RADIUS server configuration mode. |
|        | Device(config)# radius server ISE                                                         | The device also supports RADIUS for IPv6.                                                                                                    |
| Step 4 | address {ipv4   ipv6} {ip-address   hostname} auth-port port-number acct-port port-number | Configures the IPv4 address for the RADIUS server accounting and authentication parameters.                                                           |
|        | Example:                                                                                  |                                                                                                    |
|        | Device(config-radius-server)# address ipv4 10.1.1.1 auth-port 1645 acct-port 1646         |                                                                                                    |
| Step 5 | key string                                                                                | Specifies the authentication and encryption key for all                                                                                               |
|        | Example:                                                                                  | RADIUS communications between the device and the RADIUS server.                                                                                       |
|        | Device(config-radius-server)# key cisco123                                                |                                                                                                    |
| Step 6 | end                                                                                       | Exits RADIUS server configuration mode and returns to                                                                                                 |
|        | Example:                                                                                  | privileged EXEC mode.                                                                                                    |
|        | Device(config-radius-server)# end                                                         |                                                                                                    |
| Step 7 | show running-config                                                                       | Verifies your entries.                                                                                                    |
|        | Example:                                                                                  |                                                                                                    |
|        | Device# show running-config                                                               |                                                                                                    |
| Step 8 | copy running-config startup-config                                                        | (Optional) Saves your entries in the configuration file.                                                                                              |
|        | Example:                                                                                  |                                                                                                    |
|        | Device# copy running-config startup-config                                                |                                                                                                    |

# **Configuring RADIUS Authorization for User Privileged Access and Network Services**

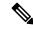

Note

Authorization is bypassed for authenticated users who log in through the CLI even if authorization has been configured.

Follow these steps to configure RADIUS authorization for user priviledged access and network services:

#### **SUMMARY STEPS**

- 1. enable
- 2. configure terminal
- 3. aaa authorization network radius
- 4. aaa authorization exec radius
- 5. end
- 6. show running-config
- 7. copy running-config startup-config

|        | Command or Action                                | Purpose                                                                                                 |
|--------|--------------------------------------------------|----------------------------------------------------------------------------------------------------|
| Step 1 | enable                                           | Enables privileged EXEC mode.                                                                           |
|        | Example:                                         | • Enter your password if prompted.                                                                      |
|        | Device> enable                                   |                                                                                                    |
| Step 2 | configure terminal                               | Enters global configuration mode.                                                                       |
|        | Example:                                         |                                                                                                    |
|        | Device# configure terminal                       |                                                                                                    |
| Step 3 | aaa authorization network radius                 | Configures the device for user RADIUS authorization for                                                 |
|        | Example:                                         | all network-related service requests.                                                                   |
|        | Device(config)# aaa authorization network radius |                                                                                                    |
| Step 4 | aaa authorization exec radius                    | Configures the device for user RADIUS authorization if                                                  |
|        | Example:                                         | the user has privileged EXEC access.                                                                    |
|        | Device(config)# aaa authorization exec radius    | The <b>exec</b> keyword might return user profile information (such as <b>autocommand</b> information). |
|        |                                                  |                                                                                                    |

| Command or Action                          | Purpose                                                                                                    |
|--------------------------------------------|----------------------------------------------------------------------------------------------------|
| end                                        | Returns to privileged EXEC mode.                                                                                                    |
| Example:                                   |                                                                                                    |
| Device(config)# end                        |                                                                                                    |
| show running-config                        | Verifies your entries.                                                                                                    |
| Example:                                   |                                                                                                    |
| Device# show running-config                |                                                                                                    |
| copy running-config startup-config         | (Optional) Saves your entries in the configuration file.                                                                                   |
| Example:                                   |                                                                                                    |
| Device# copy running-config startup-config |                                                                                                    |
|                                            | end Example:  Device(config)# end  show running-config Example:  Device# show running-config  copy running-config startup-config  Example: |

#### What to do next

You can use the **aaa authorization** global configuration command with the **radius** keyword to set parameters that restrict a user's network access to privileged EXEC mode.

The **aaa authorization exec radius local** command sets these authorization parameters:

- Use RADIUS for privileged EXEC access authorization if authentication was performed by using RADIUS.
- Use the local database if authentication was not performed by using RADIUS.

# **Starting RADIUS Accounting**

Follow these steps to start RADIUS accounting:

#### **SUMMARY STEPS**

- 1. enable
- 2. configure terminal
- 3. aaa accounting network start-stop radius
- 4. aaa accounting exec start-stop radius
- **5**. end
- 6. show running-config
- 7. copy running-config startup-config

|        | Command or Action | Purpose                       |
|--------|-------------------|-------------------------------|
| Step 1 | enable            | Enables privileged EXEC mode. |

|        | Command or Action                                        | Purpose                                                                                       |
|--------|----------------------------------------------------------|-----------------------------------------------------------------------------------------------|
|        | Example:                                                 | Enter your password if prompted.                                                              |
|        | Device> enable                                           |                                                                                               |
| Step 2 | configure terminal                                       | Enters global configuration mode.                                                             |
|        | Example:                                                 |                                                                                               |
|        | Device# configure terminal                               |                                                                                               |
| Step 3 | aaa accounting network start-stop radius                 | Enables RADIUS accounting for all network-related service                                     |
|        | Example:                                                 | requests.                                                                                     |
|        | Device(config)# aaa accounting network start-stop radius |                                                                                               |
| Step 4 | aaa accounting exec start-stop radius                    | Enables RADIUS accounting to send a start-record                                              |
|        | Example:                                                 | accounting notice at the beginning of a privileged EXEC process and a stop-record at the end. |
|        | Device(config) # aaa accounting exec start-stop radius   | process and a stop-record at the end.                                                         |
| Step 5 | end                                                      | Returns to privileged EXEC mode.                                                              |
|        | Example:                                                 |                                                                                               |
|        | Device(config)# end                                      |                                                                                               |
| Step 6 | show running-config                                      | Verifies your entries.                                                                        |
|        | Example:                                                 |                                                                                               |
|        | Device# show running-config                              |                                                                                               |
| Step 7 | copy running-config startup-config                       | (Optional) Saves your entries in the configuration file.                                      |
|        | Example:                                                 |                                                                                               |
|        | Device# copy running-config startup-config               |                                                                                               |

# **Verifying Attribute 196**

No configuration is required to configure RADIUS Progress Codes. To verify attribute 196 in accounting "start" and "stop" records, perform the following steps.

#### **SUMMARY STEPS**

- 1. enable
- 2. debug aaa accounting
- 3. show radius statistics

#### **DETAILED STEPS**

|        | Command or Action               | Purpose                                                   |
|--------|---------------------------------|-----------------------------------------------------------|
| Step 1 | enable                          | Enables privileged EXEC mode.                             |
|        | Example:                        | • Enter your password if prompted.                        |
|        | Device> enable                  |                                                           |
| Step 2 | debug aaa accounting            | Displays information on accountable events as they occur. |
|        | Example:                        |                                                           |
|        | Device# debug aaa accounting    |                                                           |
| Step 3 | show radius statistics          | Displays the RADIUS statistics for accounting and         |
|        | Example:                        | authentication packets.                                   |
|        | Device# debug aaa authorization |                                                           |

# **Configuring the Device to Use Vendor-Specific RADIUS Attributes**

Follow these steps to configure the device to use vendor-specific RADIUS attributes:

#### **SUMMARY STEPS**

- 1. enable
- 2. configure terminal
- 3. radius-server vsa send [accounting | authentication]
- 4. end
- 5. show running-config
- 6. copy running-config startup-config

|        | Command or Action | Purpose                          |
|--------|-------------------|----------------------------------|
| Step 1 | enable            | Enables privileged EXEC mode.    |
|        | Example:          | Enter your password if prompted. |
|        | Device> enable    |                                  |

| Command or Action                                    | Purpose                                                                                                    |
|------------------------------------------------------|----------------------------------------------------------------------------------------------------|
| configure terminal                                   | Enters global configuration mode.                                                                                                    |
| Example:                                             |                                                                                                    |
| Device# configure terminal                           |                                                                                                    |
| radius-server vsa send [accounting   authentication] | Enables the device to recognize and use VSAs as defined by RADIUS IETF attribute 26.                                                                                                    |
| Device(config)# radius-server vsa send accounting    | (Optional) Use the <b>accounting</b> keyword to limit the set of recognized vendor-specific attributes to only accounting attributes.                                                                                                    |
|                                                      | • (Optional) Use the <b>authentication</b> keyword to limit the set of recognized vendor-specific attributes to only authentication attributes.                                                                                                    |
|                                                      | If you enter this command without keywords, both accounting and authentication vendor-specific attributes are used.                                                                                                    |
| end                                                  | Returns to privileged EXEC mode.                                                                                                    |
| Example:                                             |                                                                                                    |
| Device(config)# end                                  |                                                                                                    |
| show running-config                                  | Verifies your entries.                                                                                                    |
| Example:                                             |                                                                                                    |
| Device# show running-config                          |                                                                                                    |
| copy running-config startup-config                   | (Optional) Saves your entries in the configuration file.                                                                                                    |
| Example:                                             |                                                                                                    |
| Device# copy running-config startup-config           |                                                                                                    |
|                                                      | configure terminal  Example:  Device# configure terminal  radius-server vsa send [accounting   authentication]  Example:  Device(config)# radius-server vsa send accounting  end  Example:  Device(config)# end  show running-config  Example:  Device# show running-config  copy running-config startup-config  Example: |

# **Configuring the Device for Vendor-Proprietary RADIUS Server Communication**

Follow these steps to configure the device to use vendor-proprietary RADIUS server communication:

#### **SUMMARY STEPS**

- 1. enable
- 2. configure terminal
- 3. radius-server host  $\{hostname \mid ip\text{-}address\}$  non-standard
- 4. radius-server key string

- **5**. end
- 6. show running-config
- 7. copy running-config startup-config

|        | Command or Action                                            | Purpose                                                                                                    |
|--------|--------------------------------------------------------------|----------------------------------------------------------------------------------------------------|
| Step 1 | enable                                                       | Enables privileged EXEC mode.                                                                                                    |
|        | Example:                                                     | Enter your password if prompted.                                                                                                    |
|        | Device> enable                                               |                                                                                                    |
| Step 2 | configure terminal                                           | Enters global configuration mode.                                                                                                    |
|        | Example:                                                     |                                                                                                    |
|        | Device# configure terminal                                   |                                                                                                    |
| Step 3 | radius-server host {hostname   ip-address} non-standard      | 1 -                                                                                                    |
|        | Example:                                                     | server host and identifies that it is using a vendor-proprieta implementation of RADIUS.                                                                                                    |
|        | Device(config)# radius-server host 172.20.30.15 non-standard |                                                                                                    |
| Step 4 | radius-server key string                                     | Specifies the shared secret text string used between the                                                                                                    |
|        | Example:                                                     | device and the vendor-proprietary RADIUS server. The device and the RADIUS server use this text string to encrypt passwords and exchange responses.                                                                                                    |
|        | Device(config)# radius-server key rad124                     | Note The key is a text string that must match the encryption key used on the RADIUS server. Leading spaces are ignored, but spaces within and at the end of the key are used. If you use spaces in your key, do not enclose the key in quotation marks unless the quotation marks are part of the key. |
| Step 5 | end                                                          | Returns to privileged EXEC mode.                                                                                                    |
|        | Example:                                                     |                                                                                                    |
|        | Device(config)# end                                          |                                                                                                    |
| Step 6 | show running-config                                          | Verifies your entries.                                                                                                    |
|        | Example:                                                     |                                                                                                    |
|        | Device# show running-config                                  |                                                                                                    |

|        | Command or Action                          | Purpose                                                  |
|--------|--------------------------------------------|----------------------------------------------------------|
| Step 7 | copy running-config startup-config         | (Optional) Saves your entries in the configuration file. |
|        | Example:                                   |                                                          |
|        | Device# copy running-config startup-config |                                                          |

# Configuring a User Profile and Associating it with the RADIUS Record

This section describes how to create a named user profile with CLID or DNIS attribute values and associate it with the RADIUS record.

#### **SUMMARY STEPS**

- 1. enable
- 2. configure terminal
- 3. aaa user profile profile-name
- 4. aaa attribute {dnis | clid}
- 5. exit
- **6. test aaa group** {*group-name* | **radius**} *username password* **new-code** [**profile** *profile-name*]

|        | Command or Action                             | Purpose                                                    |
|--------|-----------------------------------------------|------------------------------------------------------------|
| Step 1 | enable                                        | Enables privileged EXEC mode.                              |
|        | Example:                                      | • Enter your password if prompted.                         |
|        | Device> enable                                |                                                            |
| Step 2 | configure terminal                            | Enters global configuration mode.                          |
|        | Example:                                      |                                                            |
|        | Device# configure terminal                    |                                                            |
| Step 3 | aaa user profile profile-name                 | Creates a user profile.                                    |
|        | Example:                                      |                                                            |
|        | Device(config)# aaa user profile profilename1 |                                                            |
| Step 4 | aaa attribute {dnis   clid}                   | Adds DNIS or CLID attribute values to the user profile and |
|        | Example:                                      | enters AAA-user configuration mode.                        |
|        | Device# configure terminal                    |                                                            |
| Step 5 | exit                                          | Exit Global Configuration mode.                            |

|        | Command or Action                                                                      | Purpose |                                                                                                    |
|--------|----------------------------------------------------------------------------------------|---------|----------------------------------------------------------------------------------------------------|
| Step 6 | test aaa group {group-name   radius} username password new-code [profile profile-name] |         | es a DNIS or CLID named user profile with the ent to the RADIUS server.                               |
|        | Example:                                                                               | Note    | The <i>profile-name</i> must match the profile-name specified in the <b>aaa user profile</b> command. |
|        | Device# test aaa group radius secret new-code profile profilename1                     |         |                                                                                                    |

# **Verifying the Enhanced Test Command Configuration**

To verify the Enhanced Test Command configuration, use the following commands in privileged EXEC mode:

| Command                           | Purpose                                                                                                    |
|-----------------------------------|----------------------------------------------------------------------------------------------------|
| Device# <b>debug radius</b>       | Displays information associated with RADIUS.                                                                                                    |
| Devie# more system:running-config | Displays the contents of the current running configuration file. (Note that the <b>more system:running-config</b> command has replaced the <b>show running-config</b> command.) |

# **Configuration Examples for RADIUS**

### **Examples: Identifying the RADIUS Server Host**

This example shows how to configure one RADIUS server to be used for authentication and another to be used for accounting:

```
Device(config) # radius-server host 172.29.36.49 auth-port 1612 key rad1
Device(config) # radius-server host 172.20.36.50 acct-port 1618 key rad2
```

This example shows how to configure *host1* as the RADIUS server and to use the default ports for both authentication and accounting:

```
Device(config) # radius-server host host1
```

### **Example: Using Two Different RADIUS Group Servers**

In this example, the switch is configured to recognize two different RADIUS group servers (*group1* and *group2*). Group1 has two different host entries on the same RADIUS server configured for the same services. The second host entry acts as a fail-over backup to the first entry.

```
Device(config) # radius-server host 172.20.0.1 auth-port 1000 acct-port 1001 Device(config) # radius-server host 172.10.0.1 auth-port 1645 acct-port 1646 Device(config) # aaa new-model
```

```
Device(config) # aaa group server radius group1
Device(config-sg-radius) # server 172.20.0.1 auth-port 1000 acct-port 1001
Device(config-sg-radius) # exit
Device(config) # aaa group server radius group2
Device(config-sg-radius) # server 172.20.0.1 auth-port 2000 acct-port 2001
Device(config-sg-radius) # exit
```

# **Examples: AAA Server Groups**

The following example shows how to create server group radgroup1 with three different RADIUS server members, each using the default authentication port (1645) and accounting port (1646):

```
aaa group server radius radgroup1
server 172.16.1.11
server 172.17.1.21
server 172.18.1.31
```

The following example shows how to create server group radgroup2 with three RADIUS server members, each with the same IP address but with unique authentication and accounting ports:

```
aaa group server radius radgroup2
server 172.16.1.1 auth-port 1000 acct-port 1001
server 172.16.1.1 auth-port 2000 acct-port 2001
server 172.16.1.1 auth-port 3000 acct-port 3001
```

# **Troubleshooting Tips for RADIUS Progress Codes**

The following example is a sample debug output from the **debug ppp negotiation** command. This debug output is used to verify that accounting "stop" records have been generated and that attribute 196 (Ascend-Connect-Progress) has a value of 65.

```
Tue Aug 7 06:21:03 2001
       NAS-TP-Address = 10.0.58.62
       NAS-Port = 20018
        Vendor-Specific = ""
        NAS-Port-Type = ISDN
        User-Name = "peer 16a"
        Called-Station-Id = "5213124"
        Calling-Station-Id = "5212175"
        Acct-Status-Type = Stop
        Acct-Authentic = RADIUS
        Service-Type = Framed-User
        Acct-Session-Id = "00000014"
        Framed-Protocol = PPP
        Framed-IP-Address = 172.16.0.2
        Acct-Input-Octets = 3180
        Acct-Output-Octets = 3186
        Acct-Input-Packets = 40
        Acct-Output-Packets = 40
        Ascend-Connect-Pr = 65
        Acct-Session-Time = 49
        Acct-Delay-Time = 0
        Timestamp = 997190463
        Request-Authenticator = Unverified
```

# **Examples: Configuring the Switch to Use Vendor-Specific RADIUS Attributes**

For example, this AV pair activates Cisco's *multiple named ip address pools* feature during IP authorization (during PPP IPCP address assignment):

```
cisco-avpair= "ip:addr-pool=first"
```

This example shows how to provide a user logging in from a switch with immediate access to privileged EXEC commands:

```
cisco-avpair= "shell:priv-lvl=15"
```

This example shows how to specify an authorized VLAN in the RADIUS server database:

```
cisco-avpair= "tunnel-type(#64)=VLAN(13)"
cisco-avpair= "tunnel-medium-type(#65)=802 media(6)"
cisco-avpair= "tunnel-private-group-id(#81)=vlanid"
```

This example shows how to apply an input ACL in ASCII format to an interface for the duration of this connection:

```
cisco-avpair= "ip:inacl#1=deny ip 10.10.10.10 0.0.255.255 20.20.20.20 255.255.0.0"
cisco-avpair= "ip:inacl#2=deny ip 10.10.10.10 0.0.255.255 any"
cisco-avpair= "mac:inacl#3=deny any decnet-iv"
```

This example shows how to apply an output ACL in ASCII format to an interface for the duration of this connection:

```
cisco-avpair= "ip:outacl#2=deny ip 10.10.10.10 0.0.255.255 any"
```

# **Example: Configuring the Switch for Vendor-Proprietary RADIUS Server Communication**

This example shows how to specify a vendor-proprietary RADIUS host and to use a secret key of *rad124* between the switch and the server:

```
Device(config) # radius-server host 172.20.30.15 nonstandard Device(config) # radius-server key rad124
```

# **Example: User Profile Associated With the test aaa group Command**

The following example shows how to configure the dnis = dnisvalue user profile "prfl1" and associate it with a **test aaa group** command. In this example, the **debug radius** command has been enabled and the output follows the configuration.

```
aaa user profile prfll aaa attribute dnis
```

```
aaa attribute dnis dnisvalue
 no aaa attribute clid
! Attribute not found.
  aaa attribute clid clidvalue
 no aaa attribute clid
! Associate the dnis user profile with the test aaa group command.
test aaa group radius user1 pass new-code profile profl1
! debug radius output, which shows that the dnis value has been passed to the radius !
*Dec 31 16:35:48: RADIUS: Sending packet for Unique id = 0
*Dec 31 16:35:48: RADIUS: Initial Transmit unknown id 8 172.22.71.21:1645, Access-Request,
 *Dec 31 16:35:48: RADIUS: code=Access-Request id=08 len=0068
        authenticator=1E CA 13 F2 E2 81 57 4C - 02 EA AF 9D 30 D9 97 90
        T=User-Password[2]
                                           L=12 V=*
                                           L=07 V="test"
        T=User-Name[1]
                                           L=0B V="dnisvalue"
        T=Called-Station-Id[30]
        T=Service-Type[6]
                                            L=06 V=Login
                                                                             [1]
                                            L=06 V=10.0.1.81
        T=NAS-IP-Address[4]
 *Dec 31 16:35:48: RADIUS: Received from id 8 172.22.71.21:1645, Access-Accept, len 38
 *Dec 31 16:35:48: RADIUS: code=Access-Accept id=08 len=0038
```

# **Additional References for RADIUS**

#### **Related Documents**

| Related Topic           | Document Title                                                                                                    |
|-------------------------|----------------------------------------------------------------------------------------------------|
| Cisco security commands | <ul> <li>Cisco IOS Security Command Reference: Commands         A to C</li> <li>Cisco IOS Security Command Reference: Commands         D to L</li> <li>Cisco IOS Security Command Reference: Commands         M to R</li> <li>Cisco IOS Security Command Reference: Commands</li> </ul> |
|                         | S to Z                                                                                                    |
| IPv6 commands           | Cisco IOS IPv6 Command Reference                                                                                                    |

#### **Standards and RFCs**

| Standard/RFC | Title                                           |  |
|--------------|-------------------------------------------------|--|
| RFC 5176     | RADIUS Change of Authorization (CoA) extensions |  |

#### **Error Message Decoder**

| Description                                                                                                 | Link                                                         |
|----------------------------------------------------------------------------------------------------|--------------------------------------------------------------|
| To help you research and resolve system error messages in this release, use the Error Message Decoder tool. | https://www.cisco.com/cgi-bin/Support/Errordecoder/index.cgi |

#### **MIBs**

| MIB                                      | MIBs Link                                                                                                    |
|------------------------------------------|----------------------------------------------------------------------------------------------------|
| All the supported MIBs for this release. | To locate and download MIBs for selected platforms, Cisco IOS releases, and feature sets, use Cisco MIB Locator found at the following URL: |
|                                          | http://www.cisco.com/go/mibs                                                                                                    |

#### **Technical Assistance**

| Description                                                                                                    | Link                         |
|----------------------------------------------------------------------------------------------------|------------------------------|
| The Cisco Support website provides extensive online resources, including documentation and tools for troubleshooting and resolving technical issues with Cisco products and technologies.                                                                   | http://www.cisco.com/support |
| To receive security and technical information about your products, you can subscribe to various services, such as the Product Alert Tool (accessed from Field Notices), the Cisco Technical Services Newsletter, and Really Simple Syndication (RSS) Feeds. |                              |
| Access to most tools on the Cisco Support website requires a Cisco.com user ID and password.                                                                                                    |                              |

# **Feature Information for RADIUS**

| Release                      | Feature Information                                                                                                    |
|------------------------------|----------------------------------------------------------------------------------------------------|
| Cisco IOS Release 15.0(2)EX1 | This feature was introduced.                                                                                                    |
| Cisco IOS 15.2(1)E           | The RADIUS Progress Codes feature adds additional progress codes to RADIUS attribute 196 (Ascend-Connect-Progress), which indicates a connection state before a call is disconnected through progress codes. |

| Release            | Feature Information                                                                                                    |
|--------------------|----------------------------------------------------------------------------------------------------|
| Cisco IOS 15.2(1)E | The Enhanced Test Command feature allows a named user profile to be created with calling line ID (CLID) or Dialed Number Identification Service (DNIS) attribute values. The CLID or DNIS attribute values can be associated with the RADIUS record that is sent with the user profile so that the RADIUS server can access CLID or DNIS attribute information for all incoming calls.  The following commands were introduced or modified: aaa attribute, aaa user profile, and test aaa group |